# 6VXE

# **USER'S MANUAL**

- 1. System power on by PS/2 Mouse: First, enable this function in CMOS Setup, then you can power on the system by double clicking the right or left button of your PS/2 Mouse.
- 2. System power on by Keyboard: If your ATX power supply supports larger than 300 mA 5V Stand-By current (depends on the specification of keyboards), you can power on your system by entering password from the keyboard after setting the "Keyboard power on" password in CMOS Setup.
- 3. Supports 3 steps ACPI LED.
- 4. Modem Ring-On. (COM A , B).
- 5. Wake-Up on LAN. (The ATX power supply supports larger than 720 mA 5V Stand-By current)

For Intel Pentium<sup>â</sup> II / III / Celeron<sup>™</sup> Processor MAINBOARD REV. 4.0First Edition

R-40-01-090812

The author assumes no responsibility for any errors or omissions which may appear in this document nor does it make a commitment to update the information contained herein.

Third-party brands and names are the property of their respective owners.

Sound Blaster is a registered trademark of Creative Technology Ltd in the United States and certain other countries. Sound Blaster-LINK and SB-LINK are trademarks of Creative Technology Ltd.

August 12, 1999 Taipei, Taiwan

### I. Quick Installation Guide :

### **CPU SPEED SETUP**

The system bus speed is selectable between 66 / 100 / 133MHz. The user can select the system bus speed **(SW1)** and change the DIP SWITCH **(SW2)** selection to set up the CPU speed for 233 - 650MHz processor.

# Set System Bus Speed

SW1:

| CPU | JP15 | 1   | 2   | 3   | 4   |
|-----|------|-----|-----|-----|-----|
| 66  | ON   | ON  | OFF | OFF | ON  |
| 75  | ON   | ON  | ON  | OFF | ON  |
| 83  | ON   | ON  | OFF | ON  | ON  |
| 100 | ON   | OFF | OFF | OFF | OFF |
| 112 | ON   | OFF | ON  | OFF | OFF |
| 124 | OFF  | OFF | OFF | ON  | OFF |
| 133 | OFF  | OFF | OFF | OFF | OFF |
| 140 | OFF  | OFF | ON  | ON  | OFF |
| 150 | OFF  | OFF | ON  | OFF | OFF |

The CPU speed MUST match with the frequency RATIO. It will cause system hanging up if the frequency RATIO is higher than that of CPU. SW2:

| FREQ. RATIO | DIP SWITCH |     |     |     |  |  |
|-------------|------------|-----|-----|-----|--|--|
| FREQ. RAIIO | 1          | 2   | 3   | 4   |  |  |
| X 3         | ON         | OFF | ON  | ON  |  |  |
| X 3.5       | OFF        | OFF | ON  | ON  |  |  |
| X 4         | ON         | ON  | OFF | ON  |  |  |
| X 4.5       | OFF        | ON  | OFF | ON  |  |  |
| X 5         | ON         | OFF | OFF | ON  |  |  |
| X 5.5       | OFF        | OFF | OFF | ON  |  |  |
| X 6         | ON         | ON  | ON  | OFF |  |  |
| X 6.5       | OFF        | ON  | ON  | OFF |  |  |
| X 7         | ON         | OFF | ON  | OFF |  |  |
| X 7.5       | OFF        | OFF | ON  | OFF |  |  |
| X 8         | ON         | ON  | OFF | OFF |  |  |
| X 8.5       | OFF        | ON  | OFF | OFF |  |  |
| X 9         | ON         | OFF | OFF | OFF |  |  |
| X 9.5       | OFF        | OFF | OFF | OFF |  |  |

#### Tor 133MHz Jumper Setting:

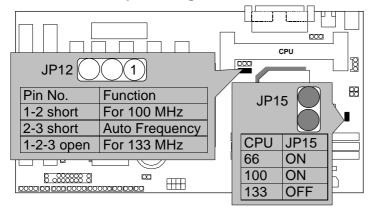

- \* Note: We don't recommend you to set up your system speed to 75, 83, 112, 124, 140, 150 MHz because these frequencies are not the standard specifications for CPU, Chipset and most of the peripherals. Whether your system can run under 75, 83, 112, 124, 140, 150 MHz properly will depend on your hardware configurations: CPU, SDRAM, Cards, etc.
- The black part in the picture is the white extruding piece of the DIP switch.
- 1. Pentium<sup>®</sup> II /Celeron 233 / 66 MHz FSB

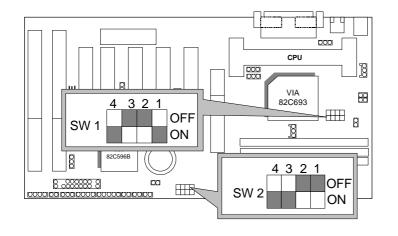

2. Pentium® II /Celeron 266 / 66 MHz FSB

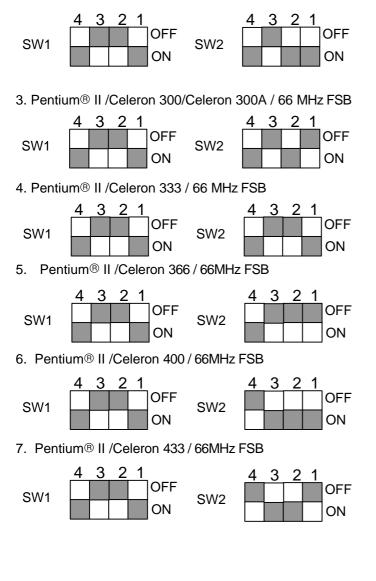

6VXE

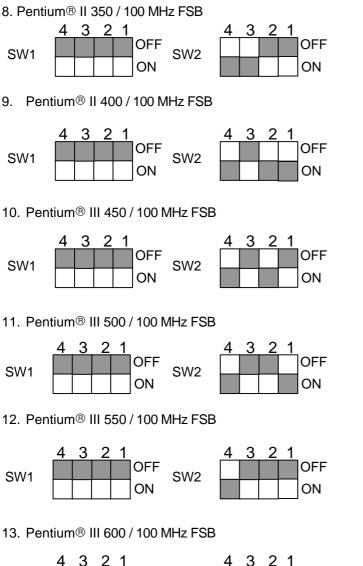

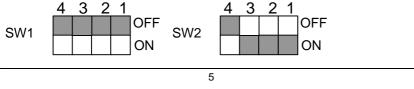

14. Pentium® III 650 / 100 MHz FSB

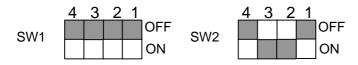

# II. Jumper setting :

SPK : Speaker Connector

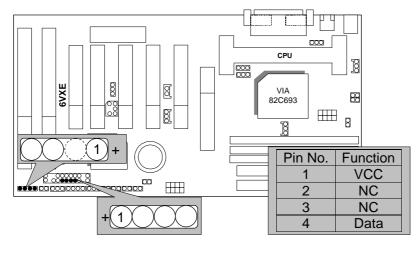

# **RST** : Reset Switch

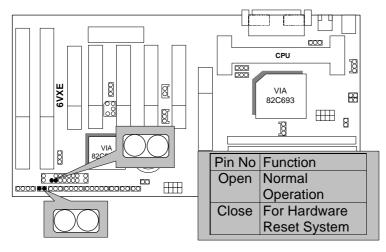

PW LED : Power LED Connector (As 3 steps ACPI LED)

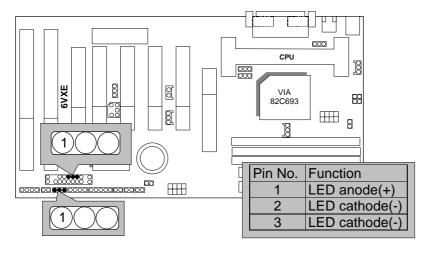

### HD : IDE Hard Disk Active LED

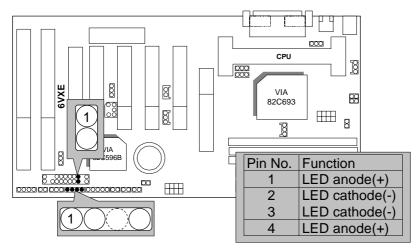

### IR : Infrared Connector (Optional)

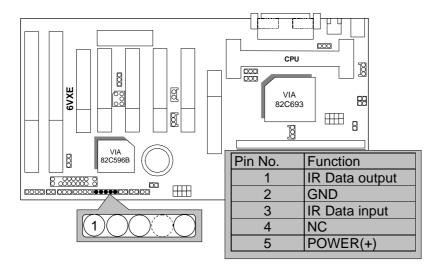

## GN : Green Function Switch

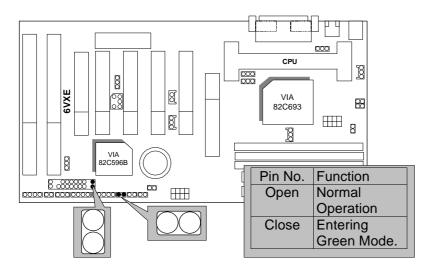

GD : Green LED

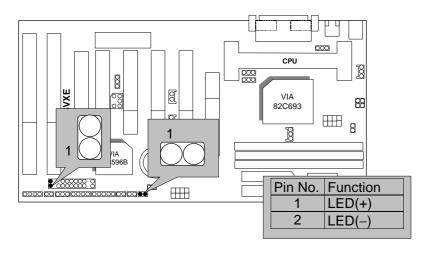

### Soft POWER : Soft Power Connector

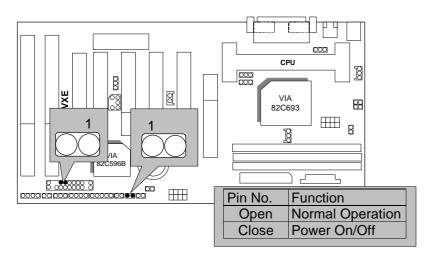

#### POWER1 : Power Connector

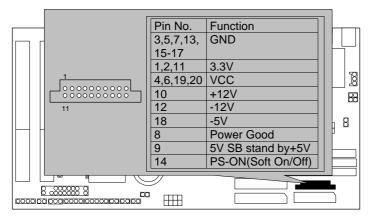

# PS/2 Mouse / Keyboard Connector

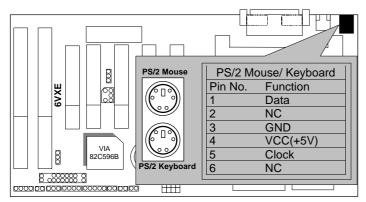

# CPU FAN : CPU Cooling Fan Power Connector

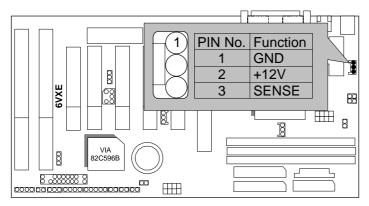

Power FAN : Power Fan Power Connector

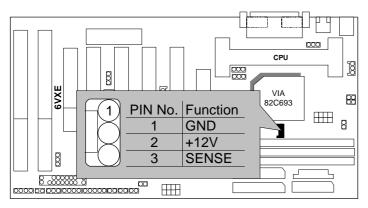

System FAN : System Fan Power Connector

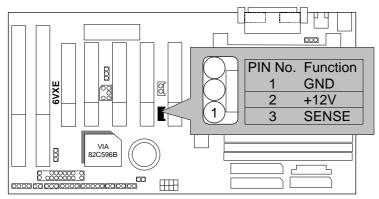

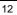

# IDE1: For Primary IDE port

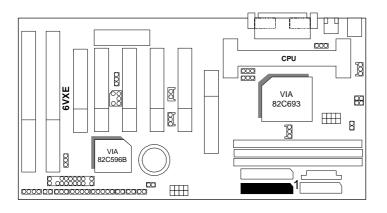

IDE2: For Secondary IDE port

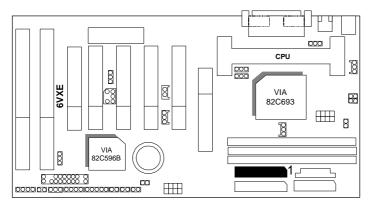

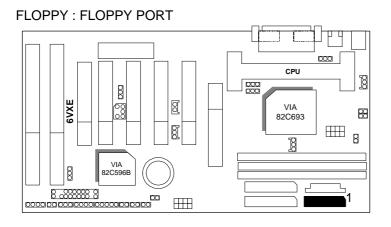

## LPT PORT / COM A / COM B

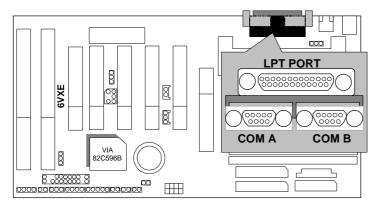

#### 6VXE

# JP1 : Keyboard Power On Selection

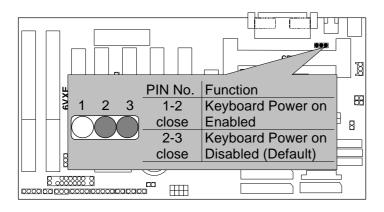

## USB : USB Port

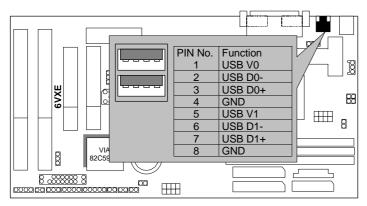

# J15: System After AC Back

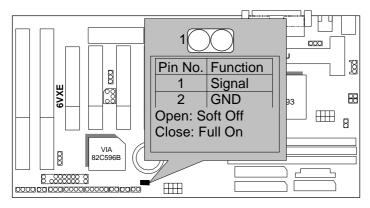

### JP7: Wake On LAN

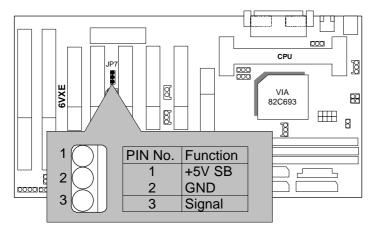

# JP8:SB-LINK Creative PCI Sound Card Support

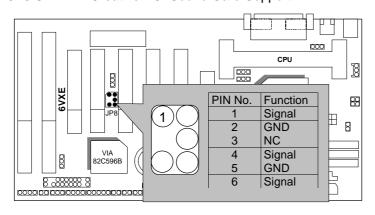

# JP10 : System Acceleration

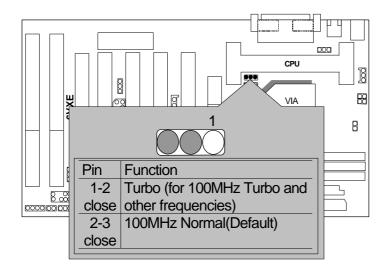

## JP11:CLEAR CMOS FUNCTION

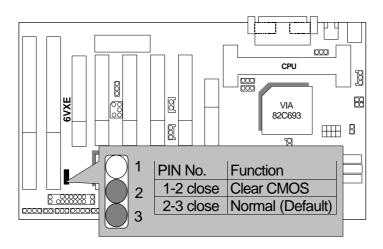

# Internal Ring Power On FUNCTION

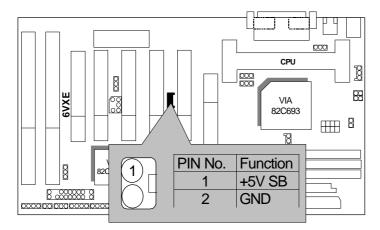

JP13/ JP14 : Close for Voodoo III

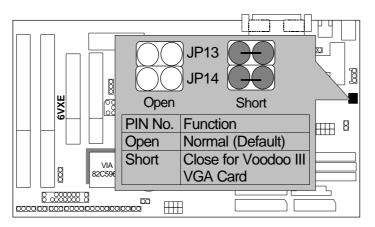

### BAT1 :BATTERY

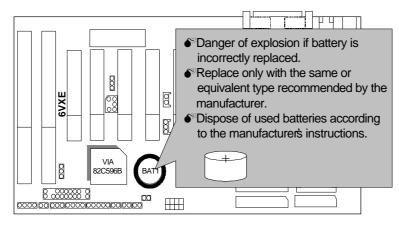

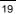

### III. Top Performance Test Setting:

The following performance data list is the testing results of some popular benchmark testing programs.

Users have to modify the value for each item in chipset features as follow for top performance setting.

| CHIPSET FEATURES SETUP<br>AWARD SOFTWARE, INC.                                                                                                    |                                                                                                    |                                                                                                    |  |  |  |
|----------------------------------------------------------------------------------------------------|----------------------------------------------------------------------------------------------------|----------------------------------------------------------------------------------------------------|--|--|--|
| Bank 0/1 DRAM Timing<br>Bank 2/3 DRAM Timing<br>Bank 4/5 DRAM Timing<br>SDRAM Cycle Length<br>DRAM Clock<br>Memory Hole At 15-16M<br>Read Around write<br>Concurrent PCI/Host<br>Uideo RAM Cacheable<br>AGP Aperture Size<br>Spread Spectrum | Turbo<br>Turbo<br>Turbo<br>2<br>Host CLK<br>Disabled<br>Disabled<br>Disabled<br>Disabled<br>Disabled | ESC : Quit<br>f1 : Help<br>F1 : Help<br>F5 : Old Values (Shift)F2 : Color<br>F6 : Load BIOS Defaults<br>F7 : Load Performance Defaults |  |  |  |

These data are just referred by users, and there is no responsibility for different testing data values gotten by users. (Different Hardware & Software configuration will result in different benchmark testing results.)

- CPU Pentium<sup>®</sup> III processor
- DRAM 128MB SDRAM (Winbond 902WB W986408BH-8H)
- CACHE SIZE 512 KB included in CPU
- DISPLAY GA-630 (16MB SGRAM)
- STORAGE Onboard IDE (IBM DJNA-371800)
- O.S. Windows NT <sup>™</sup>4.0
- DRIVER Display Driver at 1024 x 768 x 64K colors x 75Hz.

VIA Bus Master IDE Driver 4.00

| Processor                | Intel Pentium <sup>®</sup> III |
|--------------------------|--------------------------------|
| 110000001                | 500MHz(100x5)                  |
| Winbench99(Ver 1.1)      |                                |
| CPU mark99               | 37.2                           |
| FPU Winmark              | 2560                           |
| Business Disk            | 5660                           |
| Hi-End Disk              | 12800                          |
| <b>Business Graphics</b> | 58.5                           |
| Hi-End Graphics          | 79.5                           |
| Winstone99               |                                |
| Business                 | 26.3                           |
| Hi-End                   | 24.1                           |